Aprire Documento 21.docx

Rendere omogenea la formattazione del testo: font arial 10, togliere corsivi, sottolineati, colore Inserire nel piè di pagina la data

Quali sono gli elementi che caratterizzano un messaggio di posta elettronica?

Quesito nr. 22 Aprire Documento 22.docx

Descrivere la funzionalità di almeno 3 delle seguenti icone e applicarle al testo

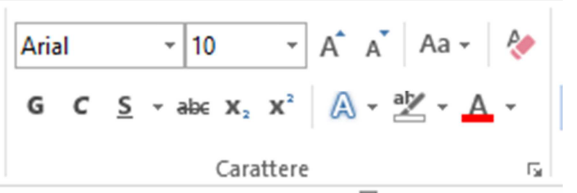

Mostrare come stampare in pdf con orientamento orizzontale (landscape)

Quali browser conosce ?

Aprire il Documento 23.docx

Inserire una nuova colonna nella tabella in modo che abbia 4 colonne

Modificare il colore della tabella

Descrivere la funzione relativa ad almeno 2 delle seguenti icone

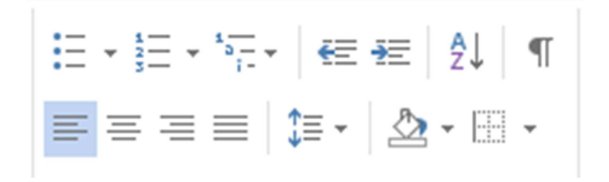

Aprire il Documento 24.docx

A cosa servono queste icone?

 $5 - 0 =$ 

Inserire il titolo prima del testo in modo che sia centrato e carattere ampiezza 14

Come è possibile consultare un sito internet se non si conosce l'indirizzo? Cercare il sito di UnionCamere Nazionale

Aprire il Documento 25.docx

Modificare la tabella presente nella lettera: eliminare la colonna 2 e ripetere il testo della riga 1 nelle altre righe

Modificare il colore del carattere del testo della lettera

Posta elettronica: un messaggio di posta elettronica puo' contenere allegati? Se sì esistono dei limiti?

Aprire Documento 26.docx

Aprire il link indicato

Copiare in un documento word una parte dell'articolo trovato

*A cosa servono queste icone?* 

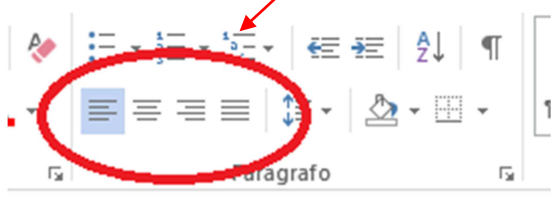

E' possibile modificare i margini del documento?

Aprire Documento 27.docx

### A cosa servono queste icone? applicarle al testo

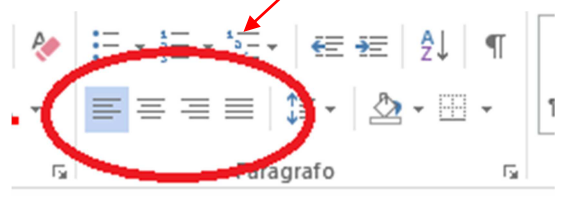

Cosa è un elenco puntato?

Posta elettronica: che differenza c'è tra "inoltra", "rispondi" e "rispondi a tutti"?

Aprire Documento 28.docx

Rendere omogenea la formattazione del testo della lettera: font arial 10, togliere corsivi, sottolineati, colore

Salvare il documento

Che cosa è una "url" ?

Aprire Documento 29.docx

A cosa servono le voci "Trova" e "Sostituisci"?

Quante volte è ripetuta la parola "occhi" nel testo?

L'inserimento di un link all'interno di un testo es **https://it.wikipedia.org/wiki/.....i** cosa consente di fare?

Aprire Documento 30.docx

Apportare una o più modifiche di formattazione al testo

A cosa serve un browser?

Fare un esempio di ricerca in internet di uno dei principali quotidiani online

Aprire Documento 31.xls

Evidenziare in giallo la riga con 10 addetti

Aggiungere il totale del fatturato

Firefox, Edge, Internet Explorer cosa sono e a cosa servono?

Aprire Documento 32.xlsx

Come è possibile visualizzare i dati relativi alle sole imprese di Savona (SV)?

Fare un esempio di formattazione della riga di intestazione utilizzando gli strumenti conosciuti

Per inviare una mail è sufficiente conoscere l'indirizzo di posta?

Come è fatto un indirizzo di posta?

Aprire Documento 33.xlsx

Inserire una riga e calcolare il totale del fatturato delle sole imprese inattive

Evidenziare la riga con zero addetti

Cercare in internet il sito della Gazzetta Ufficiale

Aprire Documento 34.xlsx

Spostare la colonna Codice Fiscale prima della colonna Numero REA Mettere in evidenza l'intestazione applicando il colore rosso e un font più grande

Gli allegati a un messaggio di posta elettronica possono essere solo di formato pdf?

Aprire Documento 35.xlsx

Eliminare le righe vuote

Mettere in evidenza l'intestazione applicando il colore rosso e un font più grande

GMAIL cosa consente di fare?

Aprire Documento 36.xlsx

Eliminare la prima colonna

Nella cella F15 indicare la somma delle celle F10-F13

Eliminare colore rosso e evidenziato giallo

E' possibile annullare le ultime operazioni fatte?

Aprire Documento 37.xlsx

Nella cella E15 indicare la somma delle celle E7 e E13

Evidenziare le righe 7 e 13

Salvare il documento Excel sul Desktop con nome a piacere

Aprire Documento 38.xlsx Sostituire la parola INATTIVA con NON ATTIVA Applicare un colore di riempimento alla tabella Utilizzare un font (carattere) diverso per l'intestazione Cosa è INTERNET ?

Aprire Documento 39.xlsx

Mostrare come stampare la tabella in orientamento orizzontale

Copiare la tabella in un'altra area del foglio excel

A cosa serve word?

Aprire Documento 40.xlsx

A cosa servono le icone

$$
\left|\left|\left|\frac{\partial f}{\partial x} - \mathbf{A}\right|\right|\right|
$$

Mostrare la formula della cella E14

Quali dei seguenti indirizzi di posta sono sbagliati?

mario.rossi@gmail.com

mario@rossi@gmail.com

mario.rossi@gmail.it

mario.rossi@gmail;it

Aprire Documento 41.docx

Copiare il testo della prima strofa nella colonna 1 della tabella Creare una cartella sul desktop e salvare il documento all'interno

Posta elettronica: è possibile allegare alla email file di qualsiasi tipo e dimensione?

Aprire Documento 42.docx

Modificare il colore del testo della poesia

Inserire nell'intestazione del documento il logo presente nel documento

Quali strumenti sono necessari per la navigazione in internet da PC ?

Aprire Documento 43.docx

Eliminare il logo dall'intestazione

Trovare la parola "caffè" nel testo

Ci sono dei collegamenti ipertestuali nel testo? Cos'è un collegamento ipertestuale

Aprire Documento 44.docx

Formattare il primo paragrafo in modo da renderlo simile al secondo paragrafo

Quale è la differenza tra "salva" e "salva con nome"

Quali strumenti sono necessari per la navigazione in internet da PC ?

Aprire Documento 45.docx

E' possibile cercare nel testo solo una parte di un vocabolo? Se sì fare un esempio

Quali sono le estensioni dei file prodotti con Excel?

Posta elettronica: se cancello una mail che ho inviato dalla mia casella di posta, cancello anche il messaggio inviato ai destinatari?

Aprire Documento 46.docx

Inserire alla fine del testo la frase evidenziata nel riquadro

Applicare alla frase inserita lo stesso formato del testo

A cosa servono "Google" e "Gmail"?

Aprire Documento 47.docx

Modificare lo stile del titolo in modo che abbia lo stesso carattere del testo e applicare le funzioni conosciute (spostare al centro ecc…).

Nella fase di "stampa di un documento" in word, oltre alla scelta della stampante è possibile operare altre scelte? Fare un esempio

Il browser serve a inviare email?

Aprire Documento 48.docx

Togliere il formato sottolineato nel testo

Con la funzione "Stampa" di word è possibile stampare una parte del documento? Mostrare la funzione di stampa

Posta elettronica: Quali sono gli elementi che compongono una mail?

Aprire Documento 49.docx

A cosa servono queste  $\sqrt{\frac{C_{\text{alibri}}(C_{\text{orp}} - 11 - \frac{C}{C_{\text{at}}}}{4}}$   $A^*$   $\begin{bmatrix} A^* & A^* \end{bmatrix}$  icone ?

Fare un esempio applicandone una al testo

Utilizzando il "salva con nome" è possibile salvare con formati diversi da quello "docx"?

Utilizzare un browser presente sul pc per navigare in internet: cercare notizie sulla storia del caffè

Aprire Documento 50.docx

Applicare il formato della cella "Paese" alle altre celle

Aggiungere righe alla tabella sottostante per inserire anche gli altri paesi

E' possibile inserire dei "link" nel testo per collegarsi a pagine internet?

Aprire Documento 51.xlsx

Applicare la stessa formattazione della tabella anche alla colonna H

La cella H2 contiene la formula per il calcolo della media dei valori delle celle F2 e G2: applicare la stessa formula alle celle E3 e E4

Che cosa si intende per DESKTOP ?

Aprire Documento 52.docx

Sostituire il colore azzurro sottolineato con il rosso corsivo

Aprire Excel e copiare la tabella presente nel documento in un documento excel

Posta elettronica: le email possono essere inviate a più indirizzi contemporaneamente solo in competenza?

Aprire Documento 53.docx

Si richiede di cercare attraverso un motore di ricerca, il portale di un quotidiano scegliere un articolo e copiare una porzione di testo in un file word.

Aprire il Documento 53.docx e inserire il titolo "IL CAFFE" e formattare usando le funzioni conosciute

Aprire Documento 54.docx

A cosa servono le seguenti icone

$$
\mathbf{v} = \frac{1}{2} \mathbf{v} + \frac{1}{2} \mathbf{v} \cdot \mathbf{v}
$$

Salvare il documento in una nuova cartella sul Desktop

Perché convertire un documento nel formato pdf?

Aprire Documento 55.xlsx Spostare la riga TOTALE in fondo alla tabella Calcolare la differenza dei canoni mensili riga 7 Eliminare lo sfondo giallo dalla cella F7 Nella Posta elettronica Ordinaria il mittente è sempre certo?

Aprire il Documento 56.xlsx

Calcolare il canone annuo 2020

Applicare lo stile della colonna D alla colonna B

Che cosa è possibile inviare con una email?

Cosa è la barra degli strumenti in word? A cosa serve?

Fare un esempio applicato al testo del documento 57.docx

Creare un nuovo documento sul desktop con stesso contenuto del documento 57

Aprire Documento 58.docx e apportare modifiche per rendere uniforme il testo

Per non perdere il lavoro fatto quale operazione è necessario fare?

Posta elettronica: descrivere le parti dell'esempio di email contenuta nel Documento 58.docx

Aprire Word - creare un documento - Salvare sul desktop

Excel cosa consente di fare?

Posta elettronica: nel corpo del messaggio è possibile incollare testi, immagini, formattare il testo?

Aprire Documento 60.docx e inserire il titolo nell'intestazione di pagina

Descrivere quali opzioni sono possibili per stampare un documento

Quali strumenti occorrono per effettuare una ricerca in internet? Fare un esempio pratico

Quali sono le principali funzionalità di sistema di Videoscrittura come ad es. Word?

Fare un esempio utilizzando il documento 61.docx

Internet: cercare il sito del Ministero dell'Istruzione MIUR

Quali sono le principali funzionalità di un sistema di calcolo come ad es. Excel? Fare un esempio utilizzando il documento 62.xlsx

Nella posta elettronica cosa significano le scritte sotto riportate?

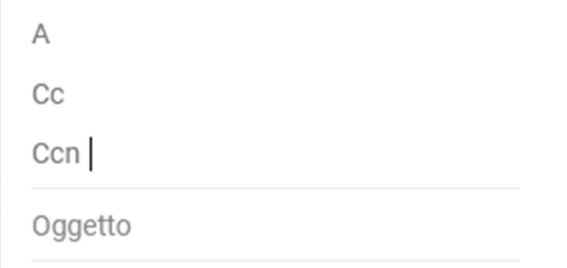

Aprire il Documento 63.docx

Ordinare correttamente le strofe.

Applicare 2 elementi di formattazione del testo a piacere

E' possibile annullare le operazioni fatte?

Cercare in internet informazioni sull'autore della Poesia presente nel documento

Aprire Documento 1.docx

Modificare la formattazione del titolo: applicare Font Times New Roman 16 rosso

Cercare la parola "riva" nel testo

Al termine salvare il documento

Aprire Documento 2.docx

Formattazione del testo:

modificare il font/carattere in Calibri 11, allineare il testo a destra, modificare il colore del testo

Al termine mostrare come stampare più copie e stampare in pdf

Aprire Documento 3.docx

Formattazione del testo:

- Orientare orizzontalmente la pagina (landscape)
- Modificare il colore del solo testo (es. nero)

A cosa serve un "link"?

Questi elementi possono essere inseriti in un documento word? Tabella, immagine, grafico, link

Aprire Documento 4.docx

Scambiare l'ordine delle due strofe Sottolineare la parola mare

Che cosa è una e-mail ?

Aprire Documento 5.docx

Inserire nell'intestazione "Lettera Lavori Via Roma" Evidenziare in giallo la data Se si sbaglia come si può annullare l'ultimo comando?

Aprire Documento 6.docx

Sostituite la parola "monti" con la parola "colline" Evidenziare in neretto il titolo Che cos'è la barra degli strumenti.

Aprire Documento 7.docx

Creare un nuovo documento e copiare all'interno il testo della poesia Che cosa è un sito web?

Aprire Documento 8.docx

Evidenziare in neretto (bold) il titolo, colore rosso Salvare il documento in una nuova cartella

Nella posta elettronica cosa si intende per spam?

Aprire Documento 9.docx

Inserire il titolo presente nell'intestazione nel corpo del documento, centrato nella pagina e con font 18

Salvare il file creato in un nuovo file.

Che cosa si intende per stampa pdf?

Aprire Documento 10.docx

Copiare il primo capoverso del PARAGRAFO 1 sotto al PARAGRAFO 2 Sottolineare il secondo capoverso

Nella posta elettronica cosa significa inoltrare in "cc" e "ccn"?

Aprire Documento 11.xlsx

Modificare come da esempio nel foglio Fac-simile

Calcolare il totale di ciascuna fattura

Salvare il documento

Aprire Documento 12.xslx

Modificare come da esempio nel foglio Fac-simile

Calcolare la somma delle fatture

Cosa sono le liste di distribuzione nella posta elettronica

Aprire Documento 13.xlsx Modificare come da esempio nel foglio Fac-simile Eliminare dalla tabella i dati relativi al fornitore Bianchi spa Calcolare la somma delle fatture rimanenti

Aprire Documento 14.xlsx

Modificare come da esempio nel foglio Fac-simile

Calcolare l'iva di ciascuna fattura

I comandi CTRL-C e CTRL-V a cosa servono?

Aprire Documento 15.xlsx

Sommare l'imponibile dei fornitori Rossi e Verdi

Applicare la formattazione all'intestazione della tabella: font 16 colore rosso

Mostrare come si fa l'operazione di salvataggio del file

Aprire Documento 16.xlsx

Modificare come da esempio nel foglio Fac-simile Calcolare il totale delle sole fatture Bianchi spa In word è possibile inserire tabelle?

Aprire Documento 17.xlsx

Modificare come da esempio nel foglio Fac-simile

Calcolare il totale di ciascuna fattura

Come è composto un indirizzo di posta elettronica? Puo' fare un esempio?

Aprire Documento 18.xlsx

Modificare come da esempio nel foglio Fac-simile

Calcolare l'iva di ciascuna fattura

Se viene spedita una mail un indirizzo di posta formalmente sbagliato il mittente come ne ha notizia?

Aprire Documento 19.xlsx

Modificare come da esempio nel foglio Fac-simile

Calcolare il canone mensile 2020

Cosa è possibile fare con la posta elettronica?

Aprire Documento 20.xlsx

Modificare come da esempio nel foglio Fac-simile

Calcolare la differenza canone 2021-2020

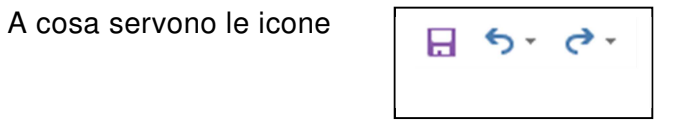